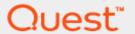

Foglight® 6.0

# **Getting Started with MySQL for Performance Investigation**

# **Contents**

| Getting started with MySQL Performance Investigator | 3 |
|-----------------------------------------------------|---|
| About this document                                 | 3 |
| Pre-installation Requirements and Configurations    | 3 |
| Foglight for MySQL Requirements                     | 4 |
| Requirements for MySQL PI                           | 4 |
| MySQL Server Pre-Configuration                      | 4 |
| Installing Foglight for MySQL                       | 6 |
| Managing SQL PI Repositories                        | 7 |
| Using SQL Performance Investigator                  | 8 |
| Performance Tree                                    | 9 |
| Viewing Historical Metrics                          | 9 |

# Getting started with MySQL Performance Investigator

Based on Quest Software's leading application performance management solution; Foglight for MySQL provides combines world-class monitoring and alerting with operational best-practices designed to ensure the performance and availability of your MySQL databases. Utilizing standard API's, the cartridge provides integration to MariaDB and MySQL Versions 5.0 and above. The robust nature of the Agent ensures its ability to collect granular performance data and display that information through intuitive, easy-to-use dashboards. Based on vast experience building and deploying monitoring solutions, Foglight for MySQL ensures the performance and availability of this critical component. The solution leverages best practices for collecting, storing and representing data as well as detecting environmental abnormalities.

MySQL Performance Investigator (PI) allows you to rapidly identify bottlenecks, anomalies, and application trends by focusing on top resource consumers and providing multi-dimensional SQL domain drilldowns. MySQL PI allows you to:

- Monitor real-time MySQL Database performance at a glance
- Gather and diagnose historical views
- Identify and anticipate performance issues
- NOTE: MySQL Performance Investigator requires a license. If you are using a trial version and would like to request pricing, contact https://www.quest.com/register/107452/.
- NOTE: MySQL PI requires a repository database that is installed automatically on the Agent Manager.

### About this document

This document is intended as a summary of the requirements and procedures needed for implementing Performance Investigation with MySQL. For more detailed information, please refer to the Foglight for MySQL Cartridge Guide.

# **Pre-installation Requirements and Configurations**

Before installing the Foglight for MySQL cartridge, review the sections below to ensure that all requirements are met.

- Foglight for MySQL Requirements
- · Requirements for MySQL PI
- MySQL Server Pre-Configuration
- Configuring MySQL for Performance Investigation

## Foglight for MySQL Requirements

Foglight for MySQL is compatible with MySQL 5.5+ and equivalent versions for drop-in replacements like MariaDB and managed database services like AWS Aurora/RDS and Microsoft Azure. However, older versions of the server may not provide some monitoring data that Foglight for MySQL presents for later versions. Most notably, statement digest data is not present earlier than 5.6.5.

The agent may be run on a FgIAM that is either local or remote to the MySQL server. More information on configuring the MySQL server for monitoring can be found in the MySQL Server Pre-Configuration section of this document.

## Requirements for MySQL PI

In order for PI to collect data, the MySQL **Performance Schema** must be enabled with the required instrumentation. Refer to Performance Schema Startup Configuration in the MySQL documentation for more information.

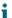

NOTE: MySQL Performance Schema is enabled by default since MySQL 5.6.6

MySQL PI Data is collected based on MySQL consumers and instruments. Refer to Configuring MySQL for Performance Investigation for more information.

## **MySQL Server Pre-Configuration**

In order to allow full monitoring of the MySQL Server, the agent will require a user with sufficient privilege to execute system queries. Additional steps may also be required to enable a SSL connection or monitoring the slow query log if desired. These are covered in the following sections:

- MySQL Agent User Permissions
- Configuring MySQL for Performance Investigation
- Configuring other server variables

### **MySQL Agent User Permissions**

The Foglight MySQL agent requires certain minimum privileges for the MySQL Database User to be able to monitor a MySQL database.

Create a MySQL Database User by logging into the MySQL server and granting the privileges identified below.

User privileges required for the MySQL agent on the host machine:

- SELECT
- REPLICATION CLIENT (if monitoring replication)
- PROCESS
- SUPER (for MySQL versions below 5.1.24)

If Administration is enabled, the Admin user provided in the agent properties will be required to have privileges necessary to run operations or request explain plans for the functions that you want to have available.

If monitoring a replication slave server with the agent, that database user must have:

- SELECT
- REPLICATION CLIENT

#### i

# Configuring MySQL for Performance Investigation

In order for PI to collect data, the MySQL Performance Schema must be enabled with the required instrumentation.

For MySQL PI to function properly, there are configurations required on monitored MySQL instances.

The configuration changes can be done two ways:

- changing the MySQL options file (known as *my.cnf* or *my.ini*) to add or change prerequisite parameters. This change will be permanent.
- via a SQL command. Changes will reside in memory and persist until a restart of the MySQL service.

#### To make a permanent change using the config file

The lines below should be copied and added directly to your MySQL config file. This name and location of this file depends on the operating system used:

- Linux find the my.cnf file in /etc/my.cnf, /usr/my.cnf or the default installation directory.
- Windows find the my.ini or my.cnf file, usually in the Windows directory or the MySQL installation directory.

```
#Make sure the following Performance schema consumers are set
performance-schema-consumer-events-waits-current=ON
performance-schema-consumer-events-waits-history=ON
performance-schema-consumer-statements-digest=ON
performance-schema-consumer-thread-instrumentation=ON
performance-schema-consumer-events-statements-current=ON
performance-schema-consumer-events-statements-history=ON
performance-schema-consumer-statements-digest=ON
performance-schema-consumer-events-statements-history-long=ON
#Make sure the following Performance schema instruments are on
performance schema = ON
performance schema instrument = 'statement/%=on'
performance schema instrument = 'wait/%=on'
#Make sure the following server variables are configured more than a default (w
       hich is too low)
#To gather more digests (Nomalized)
```

```
performance_schema_digests_size=10000
performance_schema_events_waits_history_size = 100
performance_schema_events_waits_history_long_size=10000
performance_schema_events_statements_history_size = 1000
performance_schema_events_statements_history_long_size=20000

#To see larger digest text (Normalized)
max_digest_length=1024
performance_schema_max_digest_length=1024

#To see larger SQL text
performance_schema_max_sql_text_length=1024
```

#### [Optional] To change the configuration using SQL commands

Copy the script below and execute it on the MySQL instance. Changes made will persist until the MySQL service is restarted.

```
--Parameter: performance_schema=ON

UPDATE performance_schema.setup_instruments

SET enabled = 'YES'

WHERE name = 'performance_schema';

--Parameter: performance_schema_instrument = 'wait/%=on'

UPDATE performance_schema.setup_instruments

SET enabled = 'YES'

WHERE name LIKE ( 'wait%');

--Parameter: performance_schema_digests_size=10000

SET LOCAL performance_schema_digests_size=10000;
```

# Installing Foglight for MySQL

The use of Performance Investigation for MySQL requires the installation of the Foglight for MySQL cartridge and the MySQL PI cartridge.

Follow the procedures below to install both cartridges.

- 1 Open the Foglight Web Console.
- 2 From the navigation pane, select: Administration.
- 3 Click Licenses in the Administer Server section.
- 4 Install the appropriate license key to run the cartridge.
- 5 Return to the Administration dashboard.
- 6 Click Cartridges in the Administer Server section.
  - To install the Foglight for MySQL Cartridge:
    - a Load the *MySQLAgent-6\_x.car* file by clicking **Install Cartridge**. Leave **Enable on Install** selected when installing the cartridge.
    - b Once the installation is completed on the Foglight Management Server, the MySQL Agent Cartridge will appear in this list below as an installed cartridge.
  - To install the MySQL PI Cartridge:
    - a If you want to enable SQL Performance Investigator, ensure the DB\_MySQL \_PI cartridge is installed.
    - b Load the *DB\_MySQL\_PI-6\_x.car* file by clicking **Install Cartridge**. Leave the **Enable on Install** check box checked when installing the cartridge.
    - c Once the installation is completed on the Foglight Management Server, the DB\_MySQL\_PI and DB\_MySQL\_PI\_UI Cartridges will appear in this list below as installed cartridges.

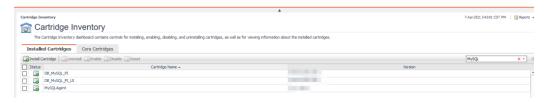

# Managing SQL PI Repositories

You can view SQL PI repositories and change SQL PI repository credentials in the Manage SQL PI Repositories dashboard.

#### To open the Manage SQL PI Repositories dashboard:

- 1 In the navigation panel, under **Homes**, click **Databases**.
- 2 Click Settings and then click Manage SQL PI Repositories.

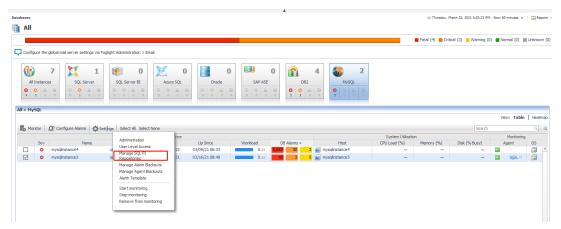

- 3 To change SQL PI Repository credentials:
  - a Select the radio button of a repository row in the **SQL PI Repositories** table.
  - b Click Set Credentials.
- 4 On the **Set SQL PI Repository Credentials** dialog make any required changes to **Authentication**, **Username**, and **Password** as necessary. Click **Set**.
- 5 The Confirm Editing Credentials dialog appears. Click Yes.
  - a If the given SQL PI repository user does not have sufficient privileges. The **Insufficient Privileges** dialog appears.
  - b Enter an admin user and password, and then click Grant Privileges.

# **Using SQL Performance Investigator**

NOTE: This dashboard will not be available if SQL Performance Investigator is not enabled.

The SQL PI view provides the ability to perform a more in-depth analysis and investigation of the database activity and resource consumption.

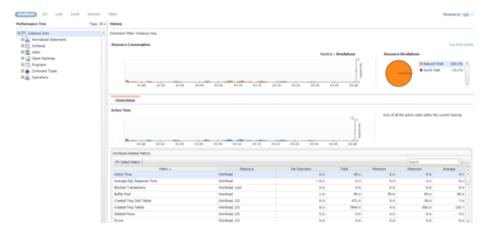

### **Performance Tree**

The performance tree provides iterative (up to three levels) access to any of the key dimensions associated with MySQL Database activity, based on the OLAP multidimensional model and a database view of the database activity. Domain nodes offer a hierarchical view of all types of MySQL Database activity characteristics.

Selecting a dimension from the tree determines what subset of activity is displayed. Iterative drill-down into domains of interest provides increasingly refined focus and diagnosis.

## For example, to begin the investigation by first identifying the most active User, follow the steps described below:

- Select the Users node to display the most active database users in the selected time range. That is the database users who consumed the highest amount of the selected resource.
- 2 Select the first user to focus the entire window on that user's activity.
- 3 Identify the most demanding SQL statement that this specific user has executed, by expanding the user node and then selecting the Normalized statement dimension node. This displays the most active Normalized statements executed by this user.
- 4 Select a specific Normalized statement to focus the entire window on the selected statement's activity.
- 5 Select Client Machines under the selected Normalized Statement, to view the computers on which the statement was run.

In a similar manner, such iterative drill-downs can be carried out into any MySQL Database dimension of interest, to gain a complete understanding of the causes of its behavior.

The default Azure SQL Database dimensions are as follows:

- Normalized Statements The executed SQL queries.
- Schemas The default database for the statement
- Users-- MySQL Database login names used for logging in to MySQL Database.
- Client Machines The machines on which the client executable (connected to MySQL Database) is running.
- Programs names of the programs that connected to MySQL Database and executed the SQL statements.
- Command Types Executed SQL command type (for example, INSERT and SELECT).
- Operations The type of operation performed, such as lock, read, or write.

### **Viewing Historical Metrics**

The History section view is divided into two sections that are correlated to each other:

- Resource consumption charts This section displays data in five different charts:
  - Workload chart Displays the database resource activity over the selected time frame by emphasizing the resources by colors.
    - **Baseline chart** Displays the database workload compared to the baseline over time.
    - □ **Breakdown chart** Activity of the database by second.

- Resource Breakdown pie chart Displays the resource breakdown usage by % of the total database activity.
- **Top Wait Events pop up** Displays details of the wait events that the database is waiting on during the selected time range.
- Overview section- Displays a graphical representation of the metrics highlighted in the Workload related Metrics table below.
  - Workload Related Metrics A table that displays a variety of resource consumption metrics which can give an in-depth of the database activity, each resource holds its default metrics.

Selecting each dimension in the performance tree together with a specific resource effects the data displayed for each level.

• For example, by selecting the Lock resource the Database view dimension will present only locks related data, the Normalized Statements dimension will present only the statements that were experiencing locks and DB users the were experiencing locks and so on through all the dimensions and resources.

© 2021 Quest Software Inc. ALL RIGHTS RESERVED.

This guide contains proprietary information protected by copyright. The software described in this guide is furnished under a software license or nondisclosure agreement. This software may be used or copied only in accordance with the terms of the applicable agreement. No part of this guide may be reproduced or transmitted in any form or by any means, electronic or mechanical, including photocopying and recording for any purpose other than the purchaser's personal use without the written permission of Quest Software Inc.

The information in this document is provided in connection with Quest Software products. No license, express or implied, by estoppel or otherwise, to any intellectual property right is granted by this document or in connection with the sale of Quest Software products. EXCEPT AS SET FORTH IN THE TERMS AND CONDITIONS AS SPECIFIED IN THE LICENSE AGREEMENT FOR THIS PRODUCT, QUEST SOFTWARE ASSUMES NO LIABILITY WHATSOEVER AND DISCLAIMS ANY EXPRESS, IMPLIED OR STATUTORY WARRANTY RELATING TO ITS PRODUCTS INCLUDING, BUT NOT LIMITED TO, THE IMPLIED WARRANTY OF MERCHANTABILITY, FITNESS FOR A PARTICULAR PURPOSE, OR NON-INFRINGEMENT. IN NO EVENT SHALL QUEST SOFTWARE BE LIABLE FOR ANY DIRECT, INDIRECT, CONSEQUENTIAL, PUNITIVE, SPECIAL OR INCIDENTAL DAMAGES (INCLUDING, WITHOUT LIMITATION, DAMAGES FOR LOSS OF PROFITS, BUSINESS INTERRUPTION OR LOSS OF INFORMATION) ARISING OUT OF THE USE OR INABILITY TO USE THIS DOCUMENT, EVEN IF QUEST SOFTWARE HAS BEEN ADVISED OF THE POSSIBILITY OF SUCH DAMAGES. Quest Software makes no representations or warranties with respect to the accuracy or completeness of the contents of this document and reserves the right to make changes to specifications and product descriptions at any time without notice. Quest Software does not make any commitment to update the information contained in this document. If you have any questions regarding your potential use of this material, contact:

Quest Software Inc. Attn: LEGAL Dept 4 Polaris Way Aliso Viejo, CA 92656

Refer to our Web site (www.quest.com) for regional and international office information.

#### **Patents**

Quest Software is proud of our advanced technology. Patents and pending patents may apply to this product. For the most current information about applicable patents for this product, please visit our website at www.quest.com/legal

#### **Trademarks**

Quest, the Quest logo, and Where next meets now are trademarks and registered trademarks of Quest Software Inc. For a complete list of Quest marks, visit https://www.quest.com/legal/trademark-information.aspx. "Apache HTTP Server", Apache, "Apache Tomcat" and "Tomcat" are trademarks of the Apache Software Foundation. Google is a registered trademark of Google Inc. Android, Chrome, Google Play, and Nexus are trademarks of Google Inc. Red Hat, JBoss, the JBoss logo, and Red Hat Enterprise Linux are registered trademarks of Red Hat, Inc. in the U.S. and other countries. CentOS is a trademark of Red Hat, Inc. in the U.S. and other countries. Fedora and the Infinity design logo are trademarks of Red Hat, Inc. Microsoft, .NET, Active Directory, Internet Explorer, Hyper-V, Office 365, SharePoint, Silverlight, SQL Server, Visual Basic, Windows, Windows Vista and Windows Server are either registered trademarks or trademarks of Microsoft Corporation in the United States and/or other countries. AIX, IBM, PowerPC, PowerVM, and WebSphere are trademarks of International Business Machines Corporation, registered in many jurisdictions worldwide. Java, Oracle, Oracle Solaris, PeopleSoft, Siebel, Sun, WebLogic, and ZFS are trademarks or registered trademarks of Oracle and/or its affiliates in the United States and other countries. SPARC is a registered trademark of SPARC International. Inc. in the United States and other countries. Products bearing the SPARC trademarks are based on an architecture developed by Oracle Corporation. OpenLDAP is a registered trademark of the OpenLDAP Foundation. HP is a registered trademark that belongs to Hewlett-Packard Development Company, L.P. Linux is a registered trademark of Linus Torvalds in the United States, other countries, or both. MySQL is a registered trademark of MySQL AB in the United States, the European Union and other countries. Novell and eDirectory are registered trademarks of Novell, Inc., in the United States and other countries. VMware, ESX, ESXi, vSphere, vCenter, vMotion, and vCloud Director are registered trademarks or trademarks of VMware, Inc. in the United States and/or other jurisdictions. Sybase is a registered trademark of Sybase, Inc. The X Window System and UNIX are registered trademarks of The Open Group. Mozilla and Firefox are registered trademarks of the Mozilla Foundation. "Eclipse", "Eclipse Foundation Member", "EclipseCon", "Eclipse Summit", "Built on Eclipse", "Eclipse Ready" "Eclipse Incubation", and "Eclipse Proposals" are trademarks of Eclipse Foundation, Inc. IOS is a registered trademark or trademark of Cisco Systems, Inc. and/or its affiliates in the United States and certain other countries. Apple, iPad, iPhone, Mac OS, Safari, Swift, and Xcode are trademarks of Apple Inc., registered in the U.S. and other countries. Ubuntu is a registered trademark of Canonical Ltd. Symantec and Veritas are trademarks or registered trademarks of Symantec Corporation or its affiliates in the U.S. and other countries. OpenSUSE, SUSE, and YAST are registered trademarks of SUSE LCC in the United States and other countries. Citrix, AppFlow, NetScaler, XenApp, and XenDesktop are trademarks of Citrix Systems, Inc. and/or one or more of its subsidiaries, and may be registered in the United States Patent and Trademark Office and in other countries. AlertSite and DéjàClick are either trademarks or registered trademarks of Boca Internet Technologies, Inc. Samsung, Galaxy S, and Galaxy Note are registered trademarks of Samsung Electronics America, Inc. and/or its related entities. MOTOROLA is a registered trademarks of Motorola Trademark Holdings, LLC. The Trademark BlackBerry Bold is owned by Research In Motion Limited and is registered in the United States and may be pending or registered in other countries. Quest is not endorsed, sponsored, affiliated with or otherwise authorized by Research In Motion Limited, Ixia and the Ixia four-petal logo are registered trademarks or trademarks of Ixia, Opera, Opera, Opera Mini, and the O logo are trademarks of Opera Software ASA. Tevron, the Tevron logo, and CitraTest are registered trademarks of Tevron, LLC. PostgreSQL

is a registered trademark of the PostgreSQL Global Development Group. MariaDB is a trademark or registered trademark of MariaDB Corporation Ab in the European Union and United States of America and/or other countries. Vormetric is a registered trademark of Vormetric, Inc. Intel, Itanium, Pentium, and Xeon are trademarks of Intel Corporation in the U.S. and/or other countries. Debian is a registered trademark of Software in the Public Interest, Inc. OpenStack is a trademark of the OpenStack Foundation. Amazon Web Services, the "Powered by Amazon Web Services" logo, and "Amazon RDS" are trademarks of Amazon.com, Inc. or its affiliates in the United States and/or other countries. Infobright, Infobright Community Edition and Infobright Enterprise Edition are trademarks of Infobright Inc. POLYCOM®, RealPresence® Collaboration Server, and RMX® are registered trademarks of Polycom, Inc. All other trademarks and registered trademarks are property of their respective owners.

Updated - September 13, 2021

Foglight 6.0